## What does "ICAMS" means?

ICAMS is a method that focuses on the musical practice that it is defined as basic, meaning with this expression and activity that does not involve any acquired competence or musical skills.

The Icams method practises basic composition, which consists in enhancing the

skills that all human beings possess about exploring and organizing sound objects aiming this activity at the production of simple musical structures such as musical composition.

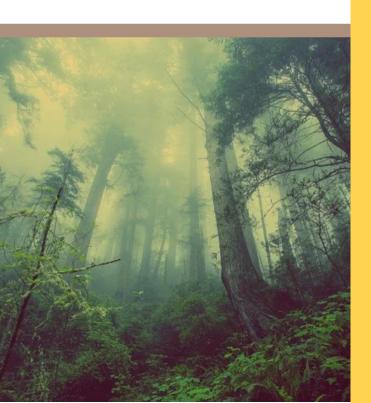

# GUIDE TO USE ICAMS METHODOLOGY

" SOUND IS THE VOCABOLARY
OF THE NATURE "

- Pierre Schaeffer -

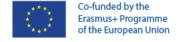

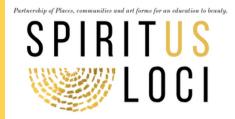

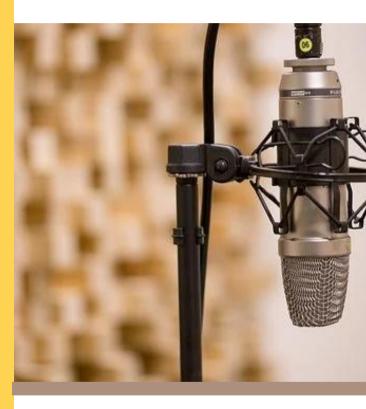

A moment of reflection on what surrounds us, rediscovering the beauty of doing slowly actions of the day

## Soundscape Composition

### **STEPS OF ICAMS:**

- 1. Create music without musical background
- 2. Learn new technology applied to art
- 3. Analyze your musical composition

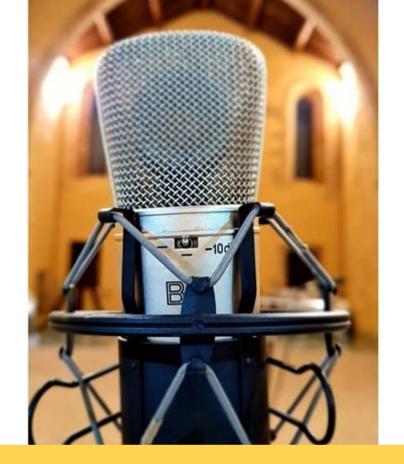

### INIZIAMO A REGISTRARE

Possiamo iniziare registrando il suono del nostro luogo:

- Paesaggio sonoro di un luogo
- Musica tradizionale
- Il nostro ambiente (ad esempio, se si vive in città sarà il suono del traffico, se vivi in campagna i suoni della natura).
- La nostra voce

### **HOW TO CREATE**

#### Equipment:

- Computer
- Monitor
- Microphone and audio interface or digital recorder
- Software: https://www.audacityteam.org/

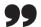

The music is made with the hands and with the breath, and the sound is the trace of the gesture that produces it.

- F. Delalande -

### COME ORGANIZZARE I TUOI SUONI

PWe can organize and compose with standard forms like:

- Repetion: replication of a single element
- Variation: repetition of an element by changing some of its characteristics
- Rarefaction: from full to empty.
- others (Overlapping; Fracture; Accumulation..)

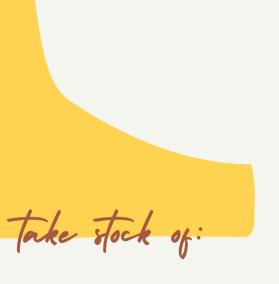

IICAMS represents a valid method for an individual to be as open as possible to the unpredictable, to the unexpected, favoring a creative attitude through the strengthening of what is commonly called divergent thought, characterized by fuidity, flexibility, originality, elaboration.

## SUMMING UP TOGETHER

#### RECORD YOUR SOUNDS

After you saved your audio file in a folder on

your computer, so rename with an appropriate name.

## DOWNLOAD AND INSTALL AUDACITY

Ilmport your audio samples on Audacity video. After edit your samples (cut, copy and paste, fade in and fade out and normalize).

### WHAT EFFECTS TO APPLY?

You can apply different kind of effects:

- Reverb
- Pitch
- Shift
- Time Stretch
- Reverse and Audio Filter

## ORGANIZE SAMPLES IN A COMPOSITION FORM

Some examples:

- Repetition
- Variation
- -Rarefaction

#### SAVE YOUR PROJECT

Don't miss to save your project!

## EXPORT YOUR PROJECT INTO MP3 FORMAT

Export your project into mp3 format

AT THE END...ANALYZE YOUR COMPOSITION

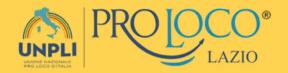

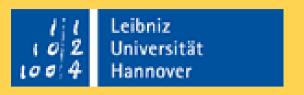

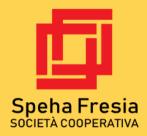

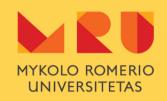

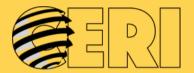

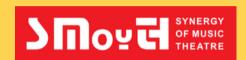

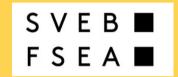

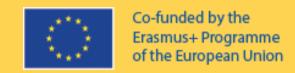

Credits:
Pixabay,
personal
pictures

Project Number: 2020-1-IT02-KA227-ADU-095267

The European Commission support for the production of this publication does not constitute an approval of the contents, which reflect the views only of the authors, and the Commission cannot be held responsible for any use which may be made of the information contained therein.